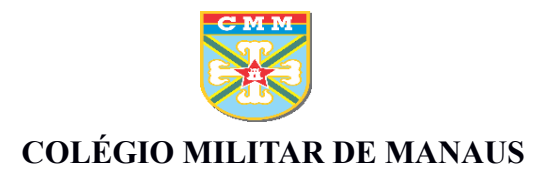

## **Tutorial para ativação do** *e-mail* **institucional do CMM**

### **Novos alunos e transferidos**

# **1º PASSO**

#### **Acessar [www.gmail.com.br](http://www.gmail.com.br/) ou o link: [https://accounts.google.com](https://accounts.google.com/)**

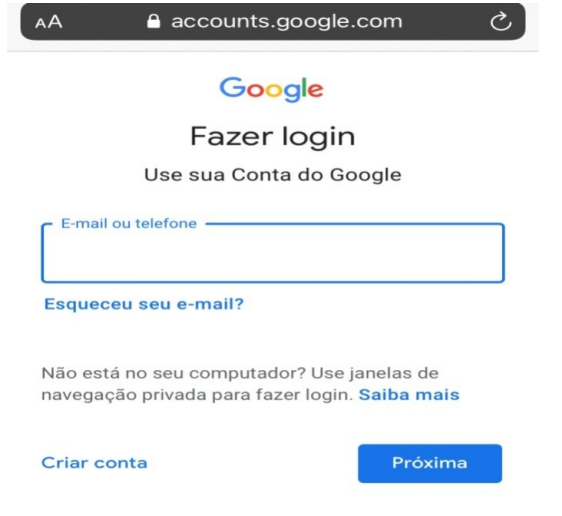

**2º PASSO**

Digitar o endereço de *e-mail* e a senha padrão, conforme abaixo:

[nomedeguerra.numero@colegiomilitardemanaus.com](mailto:nomedeguerra.numero@colegiomilitardemanaus.com)

Senha padrão: 12345678

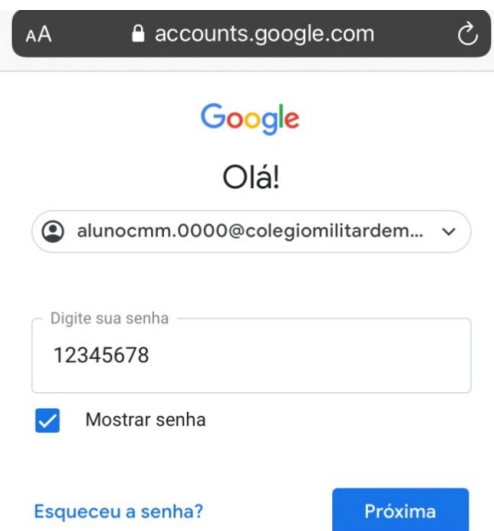

# **3º PASSO**

### Realizar a verificação em duas etapas

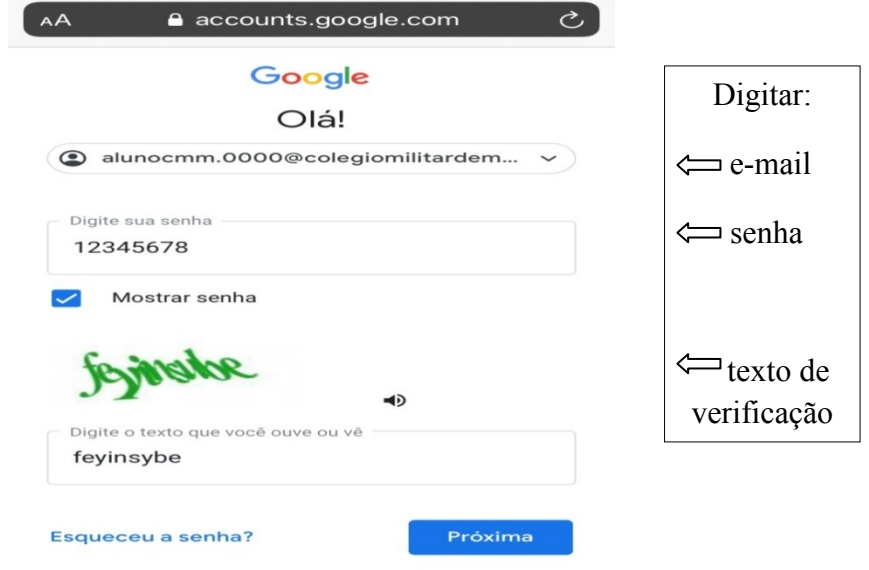

# **4º PASSO**

### Aceitar os termos do serviço

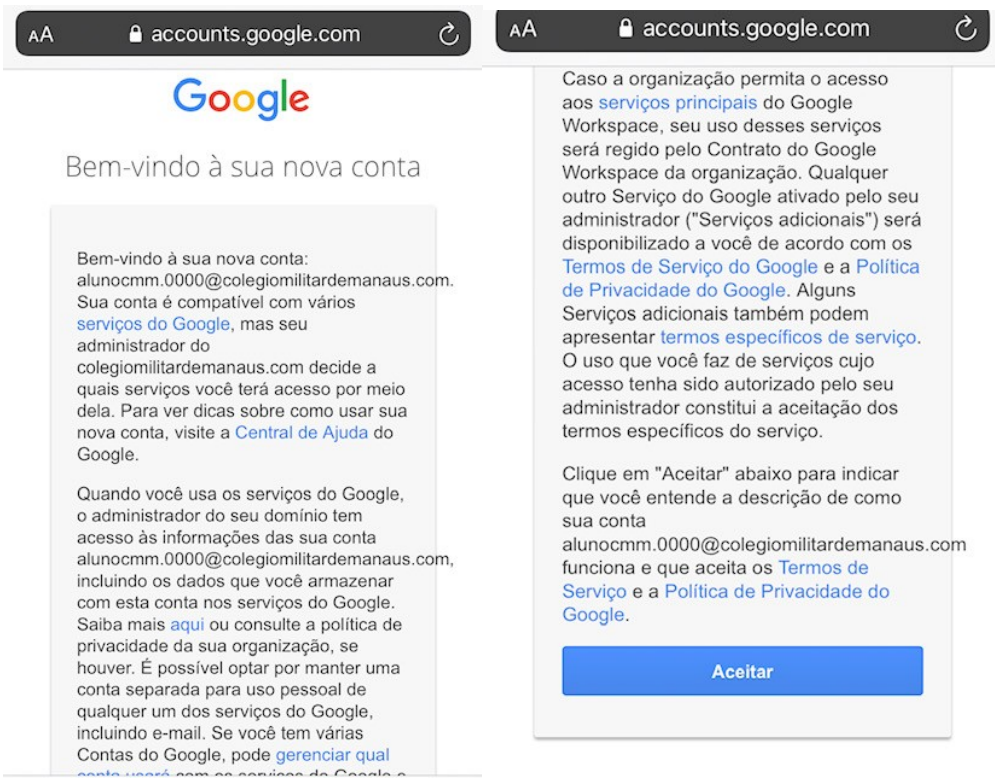

### **5º PASSO**

Criar uma nova senha.

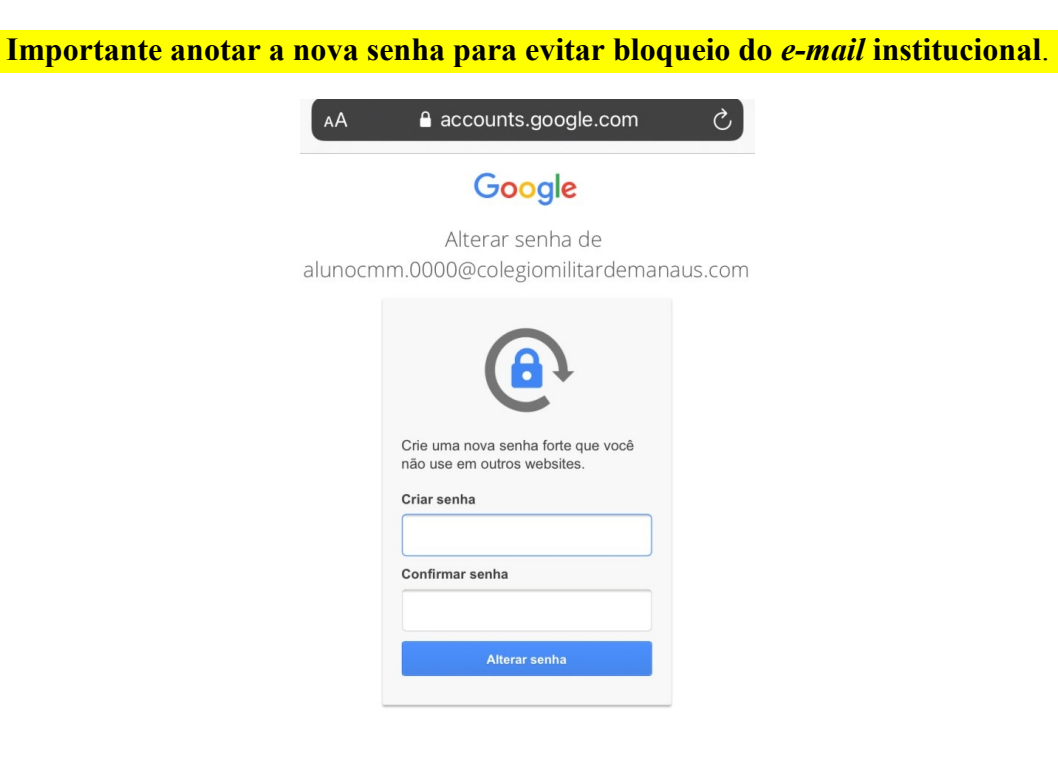

#### **Pronto!**

**Seu e-mail foi ativado com sucesso.**

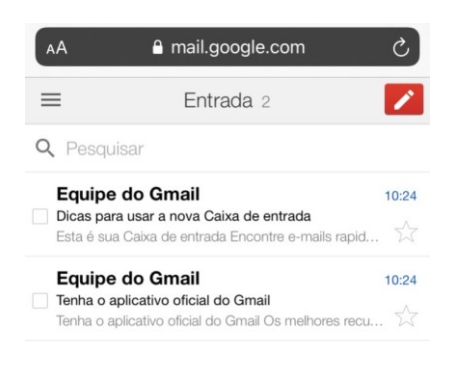

Para dúvidas, entrar em contato através do *e-mail*: **[emailinstitucional@colegiomilitardemanaus.com](mailto:emailinstitucional@colegiomilitardemanaus.com)**